## **NAVIGATING THE KT BOOKS VIEWER**

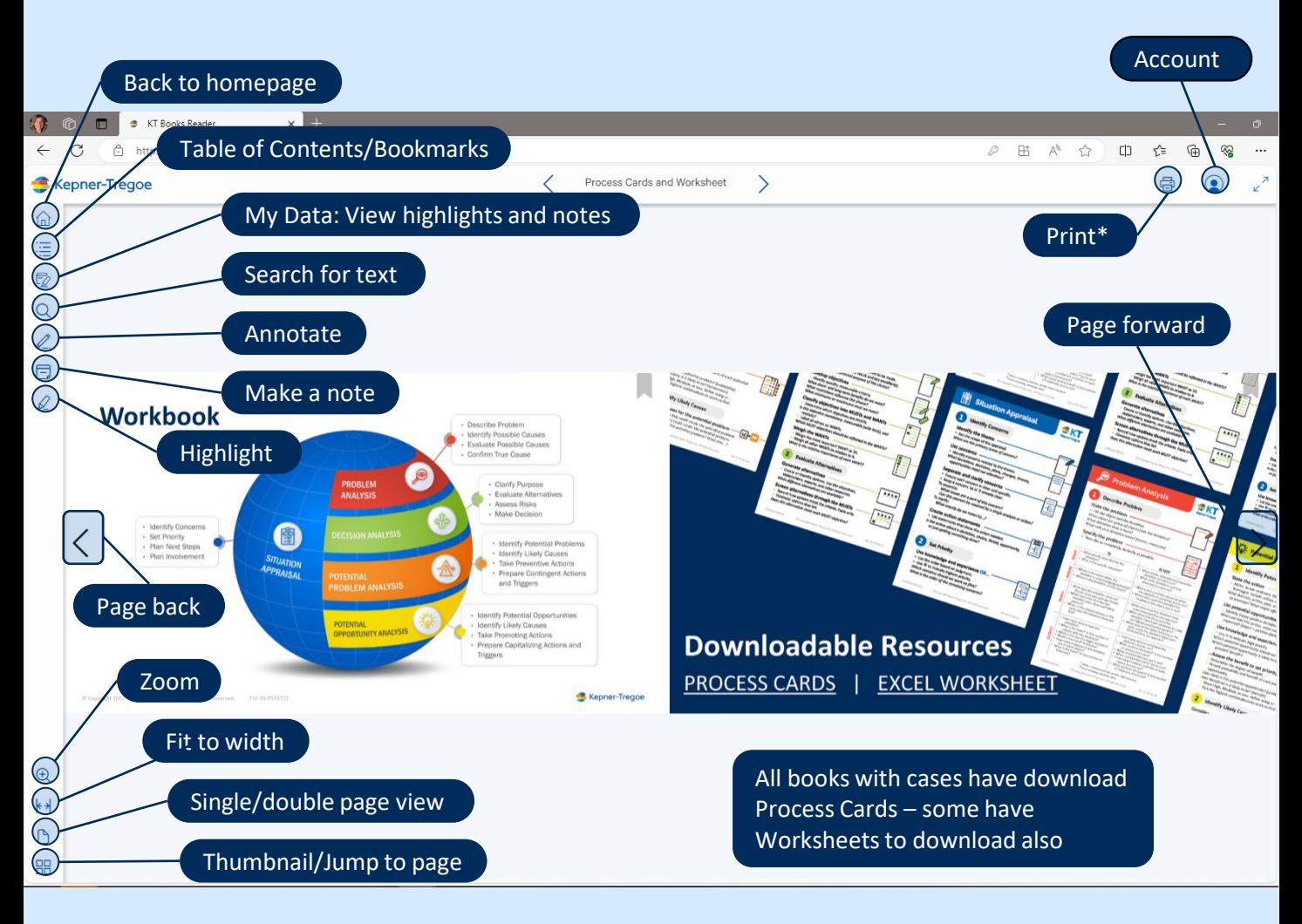

## **\*Print and Access to your Books**

- Once you open any book all your books on your digital bookshelf will be available for 90 days. On the 91<sup>st</sup> day if you login – the bookshelf will be empty.
- During that 90-day period, you have the opportunity for each book to print it **OR** save it to PDF **ONCE**.
- *Clicking either Save to PDF OR Print will consume your one print and the Print Dialogue box will no longer be accessible.*
- *Be sure to select the proper pages to print PRIOR to selecting Save to PDF or Print*
- Both the Print and PDF options have a personalized watermark on each page.

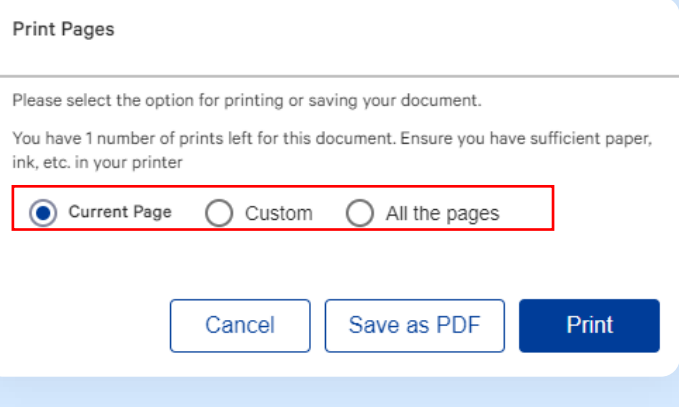